# COMPSCI 111 / 111G

**Mastering Cyberspace:** An introduction to practical computing

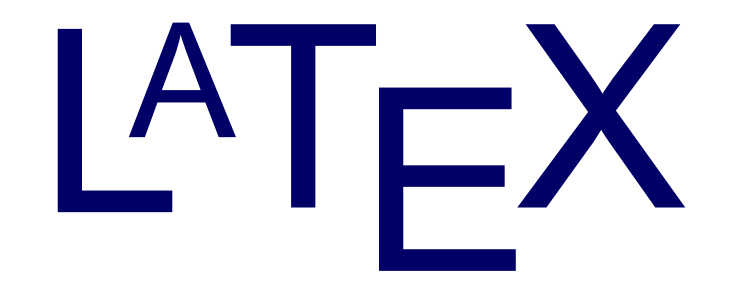

## **What is LaTeX?**

#### • A document preparation system

- Used to typeset a document

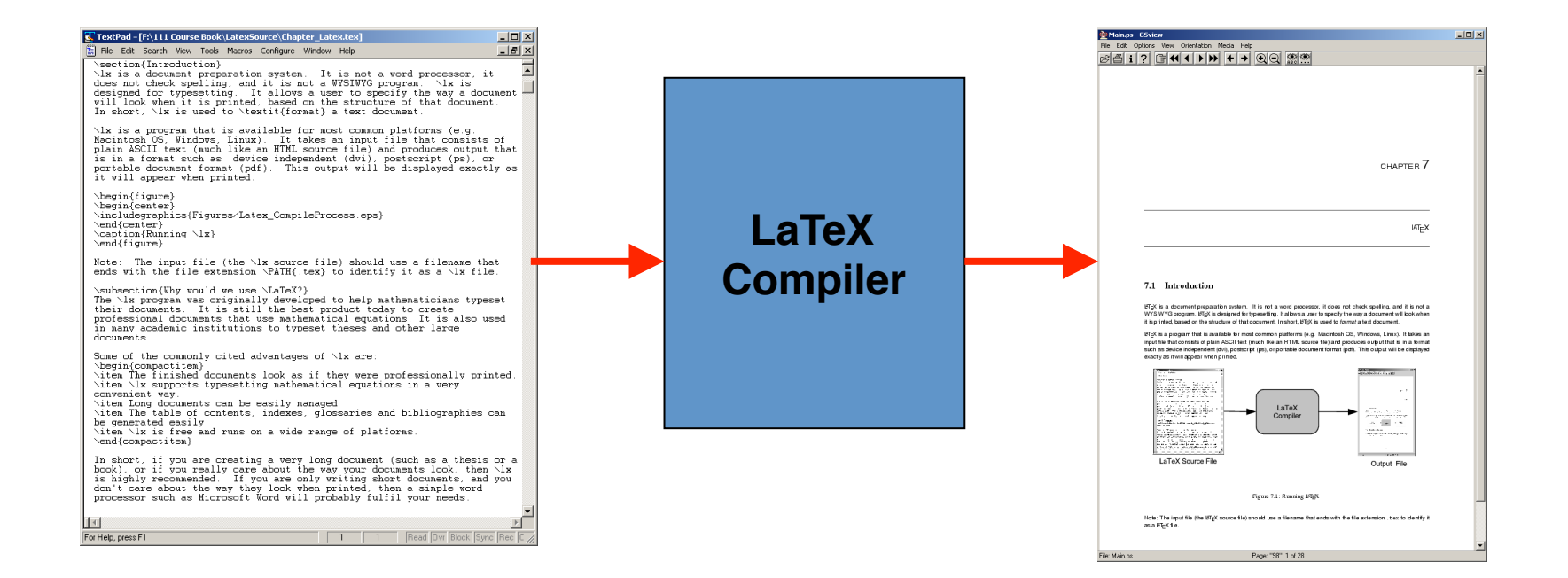

#### **http://en.wikipedia.org/wiki/LaTeX**

## **History of LaTeX**

### **Donald Knuth created TeX in 1978**

- $-$  Aim was to make it easy to create books and to ensure that documents looked the same on any computer
- $-$  TeX files can be typeset into PDF files

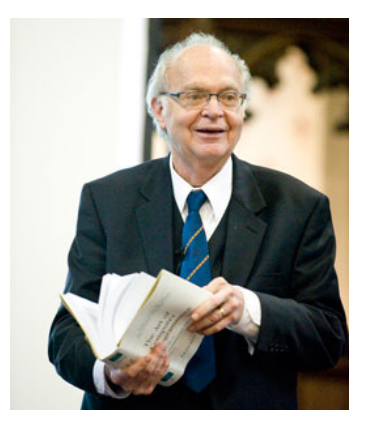

### **• Leslie Lamport created LaTeX in 1985**

- $-$  LaTeX = Lamport TeX
- $-$  Introduced a number of extensions to TeX which made it faster and easier to use
- $-$  Soon, LaTeX became the standard way to use TeX

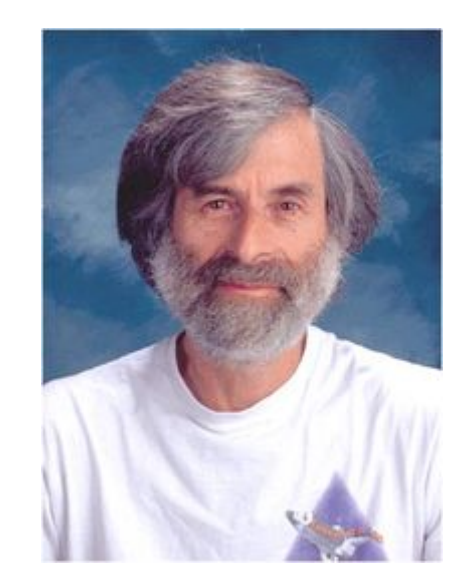

# **Why?**

### • Why use LaTeX when we have word processors?

- Results look better
- Focus on structure helps document development
- $-$  Excellent tool for mathematical layout
- Works well for large documents
- Automatically generates:
	- Table of contents
	- Lists of figures
	- Lists of tables
	- Index
	- Glossaries
	- Bibliographies
- Free and runs on many platforms

## **Commands**

### • Used to tell LaTeX how to typeset something

- Commands are case sensitive
- Optional parts are in square brackets
- Compulsory parts are in curly braces

**\commandname[options]{argument}**

## **Comments**

#### **• Used to annotate the document**

- Ignored by the compiler
- $-$  Aimed at other humans

**% Comments starts with a percentage sign % All text is ignored until the end of the % line is reached.**

## **Whitespace**

#### • **Whitespace characters**

- Space
- Tab
- $-$  Line break

### • White space is largely ignored apart from:

- Space between words.
- Blank lines between blocks of text that are used to make paragraphs.

#### • Two or more consecutive whitespace characters

- Reduced to a single space

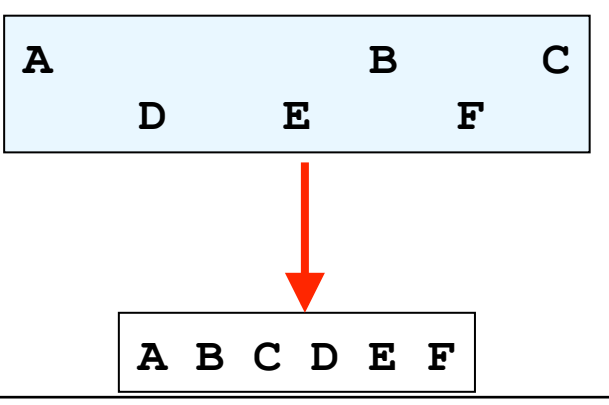

## **Special characters**

### • Characters that are used in the syntax of the language

- Can't type these characters directly
- $-$  Need a special way to print them
- 10 characters

## **\ \$ % ^ & \_ ~ # { }**

### **Environments**

#### • Apply a change to the content within the environment

– New environments start new paragraphs

**\begin{environmentname}** 

**\end{environmentname}**

**...** 

**\begin{center}** 

**Content within the center environment, is centred on the page.** 

**\end{center}**

## **Creating a LaTeX document**

### • **\documentclass**

- Defines the type of document
- Book
- Report
- Article
- Letter
- The document environment encloses the contents of the **document**
- The space between the document class command and the start of the document environment is called the preamble.
	- Contains commands that affect the entire document.

### **Creating a LaTeX document**

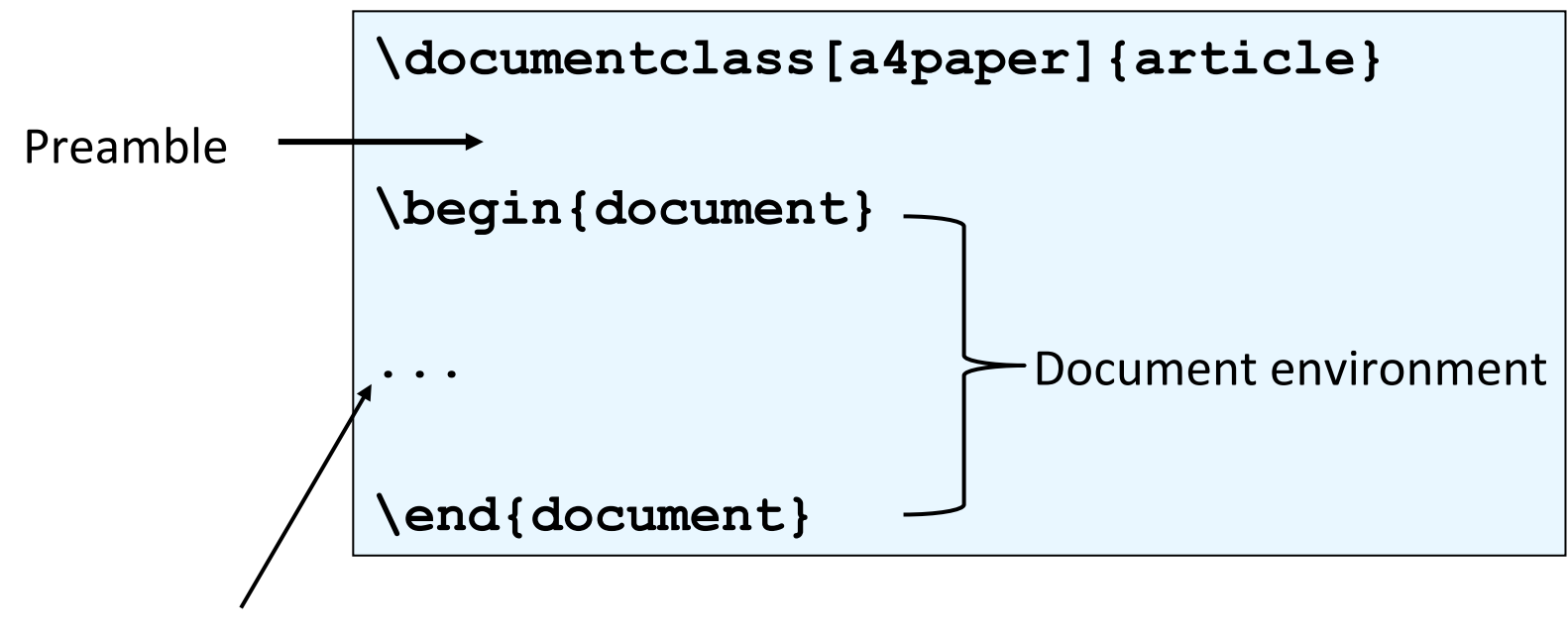

Document contents

## Adding a title

- Require four commands to create a title
	- \title{ put the title here }
	- \author{ author goes here }
	- \date{ date goes here }
- Once the information has been defined, insert the title
	- \maketitle

```
... 
\begin{document} 
\title{A very short document} 
\author{Damir Azhar} 
\date{2017} 
\maketitle
This is the document. 
\end{document}
```
### **Structuring a document**

- **\part{part name goes here}**
- **\chapter{chapter name goes here}**
- **\section{section name goes here}**
- **\subsection{subsection name goes here}**
- **\subsubsection{subsubsection name goes here}**

## **Table of contents**

- Table of contents is automatically generated using the \tableofcontents command.
	- Parts
	- Chapters
	- Sections
	- Subsections
- Each command has an table of contents option
	- Displays a different name in the table of contents

**\section[Introduction]{An introduction to typesetting using the LaTeX language}** 

### **Footnotes**

#### • Footnotes are created in the text as you type them

– \footnote{footnote text goes here}

```
\documentclass[a4paper]{article} 
                                                         A very short article
                                                              Damir Azhar
\begin{document} 
                                                                 2017
\title{A very short article} 
\author{Damir Azhar} 
                                              This is the document<sup>1</sup> that I am using as an example.
\date{2017} 
\maketitle
This is the 
                                                1Note that the document is an article
document\footnote{Note that the 
                                                                      1
document is an article} that I 
am using as an example. 
\end{document}
```
## **Paragraphs and line breaks**

- LaTeX will remove excess whitespace
	- $-$  Need to explicitly include paragraphs and line breaks
- **Paragraph** 
	- $-$  Leave a blank line in the input
- **Line break** 
	- $-$  Use the command  $\setminus \setminus$

```
\begin{document}
A gap between two lines.
Creates a new paragraph. Two backslashes creates\\
a new line.
\end{document}
```
A gap between two lines. Creates a new paragraph. Two backslashes creates a new line.

## **Quote marks**

- **Unidirectional quotes (") are inadequate** 
	- Use the symbols `and ' for single quotes
	- Use the symbols " and ' ' for double quotes
- Single quotes
	- Open using `character and close using 'character

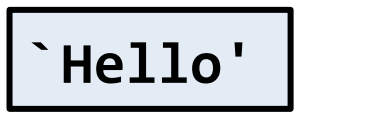

```
'Hello'
```
- Double quotes
	- Open using " characters and close using " character

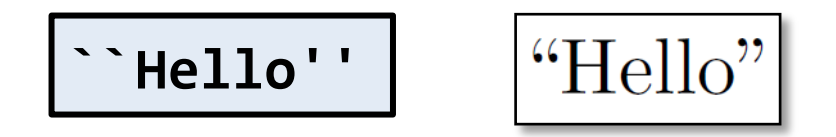

## **Dashes**

- **Hyphen (-)** 
	- Short dash to join different words together

**merry-go-round**

$$
|\, \rm{merry\text{-}go\text{-}round} \, |
$$

- En dash (--)
	- Longer dash used to indicate a range of values

**pages 45--50**

$$
\boxed{\textrm{pages 45--50}}
$$

- Em dash (---)
	- Very long dash between words or phrases

the start --- the finish

```
the start — the finish
```
## **Ellipsis**

#### • Three dots in a sequence

- $-$  Used to indicate text that  $\ldots$  has been removed
- $-$  Or an unfinished ...

### • Can't just use three full stops in a row

- LaTeX will use incorrect spacing
- $-$  Use the  $\lambda$ ldots command

There is \ldots missing

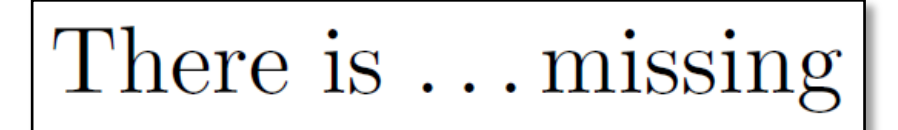

## **Spaces**

- **Lines have to be broken to wrap text** 
	- Try to break at a space
	- $-$  Try to break at a syllable

### • Some spaces we don't want to be broken

- E.g. between initials and surnames

**The lecturer for this course is Bad layout**  $\longrightarrow$   $\begin{bmatrix} 1 & 1 & 1 \\ 0 & 1 & 0 \\ 0 & 0 & 0 \end{bmatrix}$  Luxton-Reilly

• Use a tilde  $\sim$  to signify a space that we can't break

**The lecturer for this course is A.~J.~Luxton-Reilly** 

## **Basic Formatting**

• \emph command emphasises the enclosed text

This was a \emph{long} lecture

This was a *long* lecture

• \textbf command makes the enclosed text bold

This was a \textbf{cool} lecture

This was a **cool** class

### **Exercise**

• What is the LaTeX code that would generate the following **document?** 

### Pythagoras

A. Professor

#### 2017

Around 530 BC, Pythagoras moved to  $Croton - a$  Greek colony in southern Italy — and set up a religious sect.

This is where Pythagoras earned his reputation as a mystic.

Pythagoras was also a skilled mathematician  $\dots$ 

## **Exercise**

```
\documentclass[a4paper]{article}
\begin{document}
\title{Pythagoras}
\author{A. Professor}
\date{2017}
\maketitle
Around 530 BC, Pythagoras moved to \textbf{Croton} --- a Greek
colony in southern Italy --- and set up a religious sect.
\begin{center}
This is where Pythagoras earned his reputation as a mystic.
\end{center}
Pythagoras was also a skilled mathematician \ldots
\end{document}
```
## **References**

#### • There are many LaTeX tutorials on the Internet

- http://www.tug.org/interest.html
- http://www.latex-project.org/
- http://www.ctan.org

### • Web site that allows you to try it out

– http://sciencesoft.at/index.jsp?link=latex&size=1280&js=1&lang=en 

### • **Tutorial documents**

- $-$  The (not so) short guide to LaTeX
- Online course reference manual